| Videos/Music               | 9-2 |
|----------------------------|-----|
| Accessing Webcasting Sites |     |
| (Japanese)                 | 9-2 |
| Media Player               | 9-3 |
| Media Player Basics        | 9-3 |
| Music                      | 9-5 |
| Playing Music              | 9-5 |

| /ideo                | 9-6  |
|----------------------|------|
| Playing Video        | 9-6  |
| Playlists            | 9-7  |
| Using Playlists      | 9-7  |
| Additional Functions | 9-8  |
| roubleshooting       | 9-12 |

9

Video & Music

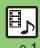

# **Accessing Webcasting Sites (Japanese)**

Access Yahoo! Streaming and other webcasting sites.

- Subscription to Keitai Wi-Fi may be required to use some services/content.
- Read information on the source site.

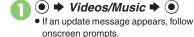

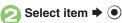

• Follow onscreen instructions.

# Menu Updates

Information window opens for Videos/ Music menu update notice. Follow these steps to open it:

In Information window,Menu Update Notif. → ●

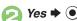

Follow onscreen instructions.

Suppressing Information Window for Menu Updates

nu ∪paates ● **>** Settings **>** ● **>** • Phone/**₽** 

→ Videos/Music Menu Updates →

● Notification Off → ●

### Streaming

Most media on webcasting sites are provided as streams; handset plays media while it downloads.

Playing Media Streams

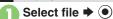

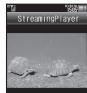

- Playback starts.
- For playback window description, see
   P.9-6 "Video Playback Window
   Description."

# Stopping Playback During playback.

During playback,

### **Playback Sound**

 Streaming sound is heard from Speaker/ Headphones regardless of 
Sound Output setting in Media Player.

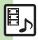

# Media Player Basics

Use Media Player to play music/video on 945SH.

- Download media files from Mobile Internet sites via Media Player or transfer files from PCs or AQUOS Blu-ray Disc recorders (hereafter "Blu-ray Disc recorders").
- Transfer PC music files and save them on Memory Card.

### **Music File Support**

My Music

**SD AUDIO** 

**WMA** 

(Handset/Memory Card)

(Memory Card)

(Memory Card)

Downloads/Transferred Files Transferred SD-Audio Files

Transferred WMA Files

# Video File Support

My Videos

Recorder Contents/ SD VIDEO

(Handset/Memory Card)

(Memory Card)

Downloads/Recorded Files Transferred SD-Video Files

### **Playback Precautions**

- Media Player is not compatible with some recording/playback formats. Files may not play depending on the Memory Card status.
- Playback stops for incoming calls.
- If battery is low, Media Player will not play. Playback stops if battery runs low during playback.
- Turn down the volume if distortion is noticeable in Speaker sound.
- Handset plays media while it downloads (streaming/progressive download).
   Packet transmission fees apply (except when downloading via Wi-Fi) even while playback is paused.

#### Compatibility

• Files transferred from PCs cannot be used as ringtones or System Sounds.

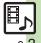

### **Downloading Media Files**

Download media files from the Internet. Read information (price, expiry date, etc.) on the source site.

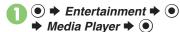

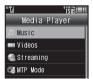

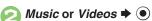

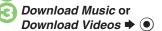

Follow the links to download media.

### Saving Music Files from PCs

- Use software to convert music file format
- For software usage and specifications, see the provider's website, etc.
- SoftBank Mobile does not guarantee compatibility with any software.
- USB Cable may be purchased separately.

#### **Handling Transferred Files**

- Copyright laws limit duplicated material to private use only.
- · Files created with PC software, etc. may not play.
- Comply with copyright and other intellectual property laws when using obtained files

### Saving AAC Files

Convert PC music files to 945SH-compatible format (P.17-22), then save to corresponding Memory Card folder (P.17-25) via Mass Storage.

Install USB Cable driver beforehand.

# Saving WMA Files

Follow these steps to save WMA files via compatible software:

(Copy protected files can only be played on the handset with which the files were transferred.)

# Connect handset to a PC via **USB Cable**

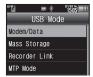

- MTP Mode **→**
  - Copy music from PC. Refer to the software's help menu for operational instructions.

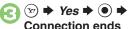

Disconnect USB Cable.

### If Menu in 1 Does Not Appear

- Follow these steps:
  - **Tools ● ● Connectivity**
  - **→** USB Mode **→ (•) →** From **(2)**
  - Operations on the PC may be required; if prompted, follow onscreen instructions.

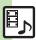

# Playing Music

- **▶** Entertainment **▶**
- Media Player 

  ◆ Music
- *My Music* **→ ⊙ > ⊙** Select tab (folder)

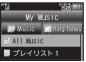

Music Playlists Window

- All Music **→** (●)

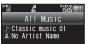

Music Playback Window

 Album art appears for compatible Chaku-Uta Full® files. (WMA album art is not supported.)

#### Using Other Functions while Playing Music After 🖯. 🕮 or 🔞

- To stop playback, follow these steps in Standby:
  - ি **♦ Yes ♦** ●

Plaving SD AUDIO or WMA Files

In €, SD AUDIO or WMA → ● From @

Searching Music Files

After ②, ☑ → Search → ● Fnter search text **⇒ (●**)

Lyric Display-Compatible Files

• Press ( to display lyrics.

Open Help

**Music Playback Operations** 

#### Replay (Long Press: Rewind\*) Skip Forward (Long Press: Fast Forward\*) Volume Down (Long Press: Mute) Volume Up or (0) Cancel Mute $\overline{\bullet}$ Pause In Pause. Stop Switch (Long) **Sound Output**

# Music Playback Window Description

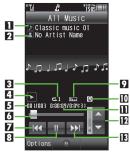

| 1 | Title           | 8  | Pause            |
|---|-----------------|----|------------------|
| 2 | Artist name     | 9  | Sound Effects    |
| 3 | Playback Mode   | 12 | Information link |
| 4 | Status          | Ш  | Elapsed time     |
| 5 | Track number    | 12 | Volume control   |
| 6 | Playback slider | 13 | Skip forward     |
| 7 | Replay          |    |                  |

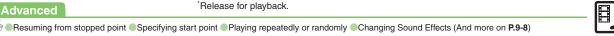

() es

# **Playing Video**

- Media Player → → Videos → ●
- My Videos → Memory Card or Phone Memory → ●

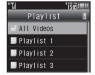

Video Playlists Window

All Videos → ●

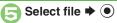

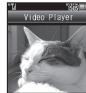

Video Playback Window

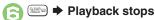

Playing Video Files Transferred from
Blu-ray Disc Recorders
In ②, Recorder Contents ◆ ③ ♦ ⑤
Playing SD VIDEO Files
In ③, SD VIDEO ◆ ④ ♦ ⑤
Searching Video Files
After ②, ⑤ ♦ Search ♦ ⑥ ♦ Enter
search text ♦ ⑥
At Alarm Time

Playback pauses.
Video Recorded on Other Devices

Video image may appear rotated.

# Video Playback Operations

For pause, volume up/down, sound output or help, see **P.9-5** "Music Playback Operations."

| Fast Forward/<br>Rewind   | <b>⊘</b> / <b>⊙</b> *                            |
|---------------------------|--------------------------------------------------|
| Advance/<br>Reverse Frame | In Pause, ⊙/⊙                                    |
| Replay                    | (Long)                                           |
| Skip Forward/<br>Backward | #*************************************           |
| Toggle View               | (Interface On/Off) (2 (Display Size) (3 (Aspect) |

\*Each press increases speed.

### Video Playback Window Description

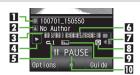

| П | Title         | 6  | Elapsed time     |
|---|---------------|----|------------------|
| 2 | Author name   | 7  | Volume           |
| 3 | Clip number   | 8  | Information link |
| 4 | Status        | 9  | Sound Effects    |
| 5 | Playback Mode | 10 | Pause            |

### **Advanced**

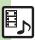

Resuming from stopped point Specifying start point Accessing linked information Switching audio output to wireless device Playing repeatedly or randomly Saving scenes as still images Hiding linked information (And more on P.9-8 - 9-9)

# **Using Playlists**

Playlists store playback orders. Add favorite media files to Playlists, or organize files by artist/genre.
Playlists store only file locations. Source files remain in All Music or All Videos.

## Adding to Playlist

Follow these steps to add a music file to  $\mathcal{Z}V\mathcal{A}\mathcal{V}\mathcal{A}\mathcal{F}1$ :

- Media Player → → Music
  → ●
- My Music → ●

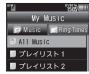

Playlists Window

- All Music → Select file
  → □
- S Add to Playlist ⇒ ⇒ プレ イリスト1 ⇒ ●

### **Renaming Playlists**

- In Playlists window, select Playlist ▶ ⊠
- Edit List Title → ► Enter name → ●

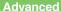

(in the contents Keys (P.9-9 - 9-10)

[Video Files] Organizing Playlists Sorting files Downloading Contents Keys Opening properties Deleting SD VIDEO files Renaming files transferred from Blu-ray Disc recorders (And more on **P.9-10** - **9-11**)

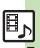

#### Media Playback Music & Video Description Description Descripti Resuming from ● Music or Videos → ● Last Played stopped point Specifying start point During playback, (□) → Access Web Link → • Accessing linked → Yes → ● information Description Description Switching audio

Music or Videos 
 Settings 
 O

⇒ Sound Output ⇒ ● ⇒ Bluetooth Device

# device Music

output to wireless

|                    | Start Here During playback, © → Playback Mode  → ● See below |
|--------------------|--------------------------------------------------------------|
|                    | Repeat One File                                              |
|                    | Repeat   ●                                                   |
| Playing repeatedly | Repeat All Files                                             |
| or randomly        | Repeat All ⇒ ●                                               |
|                    | Play Randomly                                                |
|                    | Random ⇒ •                                                   |
|                    | Repeat Randomly                                              |
|                    | Random Repeat ▶ ●                                            |
| Changing Sound     | During playback, ⊚ → Sound Effects → ● →                     |
| Effects            | Select effect   ●                                            |

**▶ ●** 

| Changing<br>illumination<br>settings | Start Here                                                                                                    |
|--------------------------------------|----------------------------------------------------------------------------------------------------|
|                                      | Enabling Illumination  Switch On/Off → ● → On → ● → ∞                                                                                         |
|                                      | Changing Illumination Pattern  Pattern/Color → ● → Select pattern → ● →  Select color → ● → ②  Light color is unselectable for some patterns. |
|                                      | Changing Key Illumination Pattern  Key Pattern → ● → Select pattern → ● → 🏵                                                                   |

#### Video

Some functions may be unavailable depending on file.

| Playing repeatedly or randomly | Start Here During playback,   → Settings →   → Playback Mode →   → See below |
|--------------------------------|------------------------------------------------------------------------------|
|                                | Repeat One File Repeat                                                       |
|                                | Repeat All Files Repeat All                                                  |
|                                | Play Randomly Random                                                         |
| Saving scenes as still images  | During playback,                                                             |

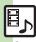

| Changing Sound<br>Effects | During playback,                                                                                                    |
|---------------------------|----------------------------------------------------------------------------------------------------|
| Changing playback size    | During playback, <sup>(2)</sup> → Settings → (4) → Display Size → (4) → Select size → (4)                                             |
| Setting Backlight status  | During playback, ⑤ → Settings → ⑥ → Backlight → ⑥ → Select option → ⑥ • Selecting Normal Settings applies Display Backlight settings. |
| Hiding linked information | During playback, <sup>(2)</sup> → Settings → (4) → Web Link Setting → (4) → Off → (5)                                                 |

# Managing Music Files

|                         | Start Here                                                       |
|-------------------------|------------------------------------------------------------------|
|                         | Adding New Playlists  ③ → Add New Playlist → ● → Enter name  → ● |
| Organizing<br>Playlists | Deleting Playlists Select Playlist                               |
|                         | Deleting Playlist Files Select Playlist                          |
|                         | Changing File Order  Select Playlist                             |

| Sorting files                      | Entertainment     Music     Music     My Music     Music     Music |
|------------------------------------|----------------------------------------------------------------------------------------------------|
|                                    | Start Here                                                                                                    |
| Opening properties                 | SD AUDIO Files  SD AUDIO → ● → All Music → ● → Select file → ② → Details → ●                                                                                                    |
|                                    | Other Files  My Music → ● → ⊖ Select tab (folder) →  Select Playlist → ● → Select file → □ →  Details → ●                                                                                                    |
| Deleting/editing<br>SD AUDIO files | Start Here ● → Entertainment → ● → Media  Player → ● → Music → ● → SD AUDIO → ●  → See below                                                                                                    |
|                                    | Deleting Single Files  All Music → ● ⇒ Select file ⇒ ⊕ ⇒ Delete  Track → ● ⇒ Yes ⇒ ●  • Source files will be deleted.                                                                                                    |
|                                    | Deleting All Files  All Music → ⊕ → Delete All Tracks → ● →  Yes → ● → Yes → ●  • Source files will be deleted.                                                                                                    |
|                                    | Editing Title/Artist  All Music   Select file   Edit   Edit   Enter title or name                                                                                                    |

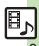

| Deleting All WMA files       | Entertainment     Music     Settings     Delete All WMA     Source files will be deleted.                                                                      |
|------------------------------|----------------------------------------------------------------------------------------------------|
| Downloading<br>Contents Keys | ● Entertainment ● Media Player ● Music ● My Music ● ● Select tab (folder) ■ Select Playlist ● ● Select file (with  ) ● ● Yes ● ● Follow onscreen instructions. |

# Managing Video Files

| Managing video riles |                                                                        |  |
|----------------------|------------------------------------------------------------------------|--|
|                      |                                                                        |  |
| Organizing Playlists | Start Here                                                             |  |
|                      | Adding New Playlists  (a)                                              |  |
|                      | Deleting Playlists Select Playlist → ② → Delete Playlist → ● → Yes → ● |  |
|                      | Deleting Playlist Files Select Playlist                                |  |

Changing File Order

**▶ ●** 

| Sorting files                | ● Entertainment ● Media Player ● Videos ● My Videos ● My Videos ● My Videos ● My Videos ● All Videos ● ● Sort ● Select option ● ●                                                               |
|------------------------------|----------------------------------------------------------------------------------------------------|
| Downloading<br>Contents Keys | <ul> <li>♠ Entertainment</li> <li>♠ Wideos</li> <li>♠ My Videos</li> <li>♠ My Videos</li> <li>♠ All Videos</li> <li>♠ Select file (with → )</li> <li>♠ Follow onscreen instructions.</li> </ul> |
| Opening properties           | Start Here                                                                                                    |
|                              | Files Transferred from Blu-ray Disc Recorders Recorder Contents → ● Select file → ⑤ → Details → ●                                                                                               |
|                              | Other Files  My Videos → ● → Memory Card or Phone  Memory → ● → Select Playlist → ● → Select  file → ⑤ → Details → ●                                                                            |
| Deleting SD VIDEO files      | ● Entertainment ● Media Player ● Videos ● SD VIDEO ● ● Select file ● ② Delete ● ● Yes ● ● Source files will be deleted.                                                                         |

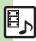

| Renaming files<br>transferred from<br>Blu-ray Disc<br>recorders | Entertainment     Media Player     Videos     Recorder Contents     Select file     Rename     Enter |
|-----------------------------------------------------------------|----------------------------------------------------------------------------------------------------|
| Checking Memory<br>Card memory<br>status                        | Entertainment                                                                                        |
| Deleting files<br>transferred from<br>Blu-ray Disc<br>recorders | Start Here                                                                                           |
|                                                                 | Single Files Select file ⇒ □ → Delete ⇒ ● → Yes → ●                                                  |
|                                                                 | All Files                                                                                            |

### Music

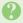

### How do I delete files in All Music?

• Delete All Music files in My Music via Data Folder (Music or Ring Songs-Tones).

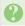

### WMA files do not appear (WMA files are not transferable)

- Did you use 945SH to transfer the files? Copy protected files can only be played on the handset with which the files were transferred.
- Copy protection information may be corrupted; perform Delete All WMA and re-transfer the files.
- Files transferred via Mass Storage appear when moved to corresponding Memory Card folder. (Transfer copy protected files via MTP Mode.)
- WMA files may be corrupted; perform Delete All WMA and retry.

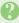

# Cannot play WMA files

 Playback rights may have expired (license not found message appears); re-transfer the files. If files still cannot be played, they may be corrupted; perform Delete All WMA and retry.

#### Video

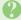

# How do I delete files in All Videos?

• Delete All Videos files via Data Folder (Videos).

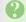

#### Cannot play video files

· Files created with PC software, etc. may not play.

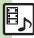